## Podešavanje prostog knjigovodstva u organizaciji

Poslednja izmena 07/04/2021 9:24 am CEST

Da bi imali mogućnost unosa i u Prosto knjigovodstvo, podešavanje treba da bude sledeće:

## 1. organizacija mora da bude otvorena kao**preduzetnička**

2. Idemo na Podešavanje > Organizacije

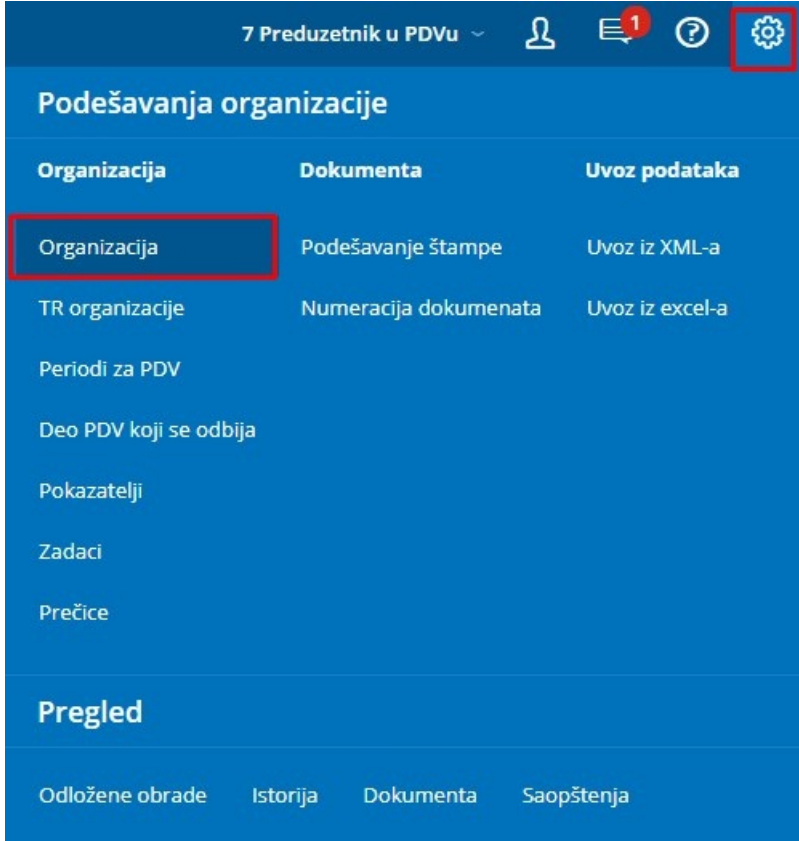

3. Klik na Uredi > potom označimo Prosto knjigovodstvo

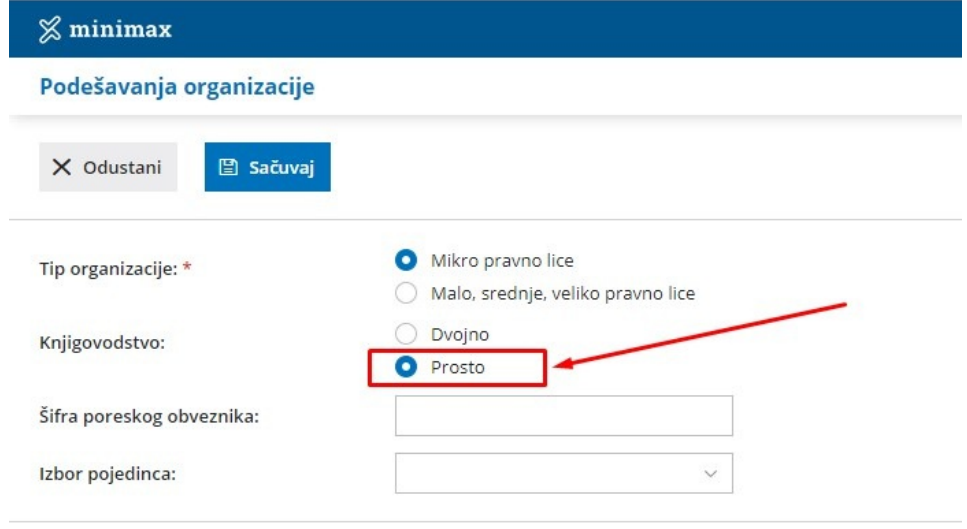

## Opšti podaci

Zbog štampe PK-1 knjige, potrebno je uneti i**Šifru poreskog obveznika** i **Izbor pojedinca.**

Za , potrebno je prethodno uneti u Šifarnik >Radnici vlasnika preduzetnika, kako bismo u ovom polju dobili lice za izbor.

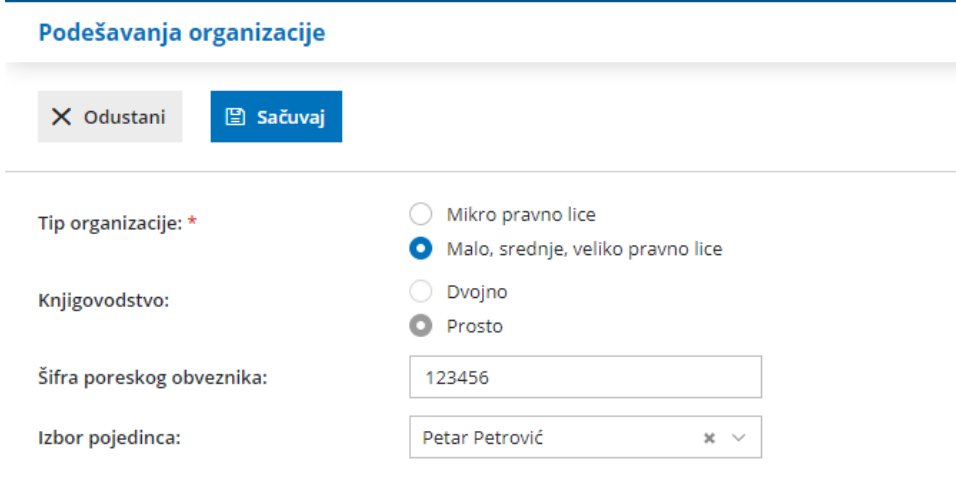

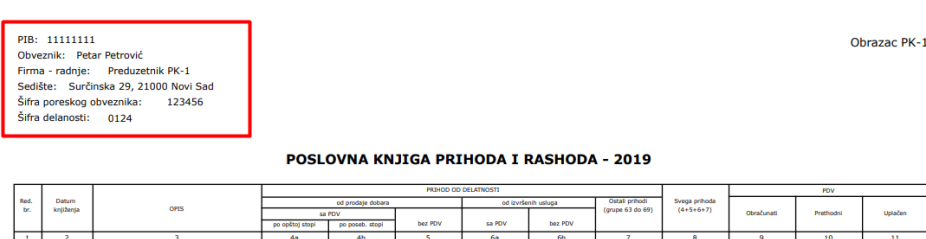

Nabavi<br>robe, rej<br>Il reze